## Informatyka:

Temat: Plan lekcji w arkuszu kalkulacyjnym online.

- 1. Zaloguj się na office.com i przejdź na OneDrive.
- 2. Stwórz folder o nazwie **informatyka2020** na swoje prace tworzone w tym roku.

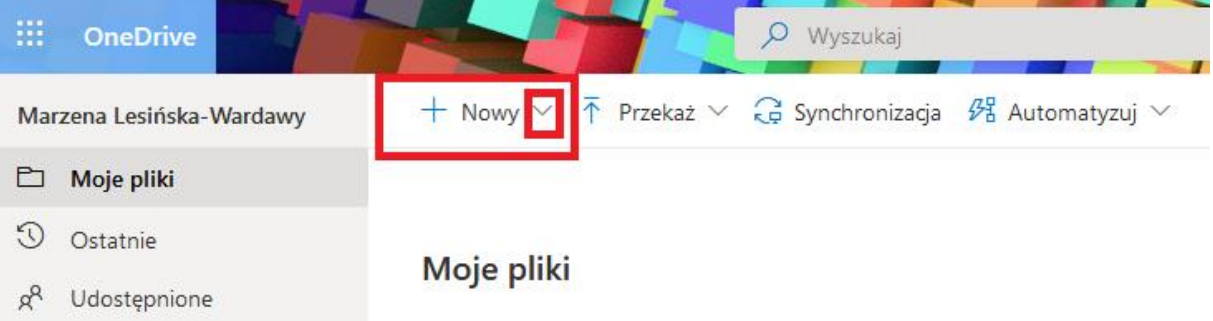

## 3. Otwórz **excel online** – również z **office.com**

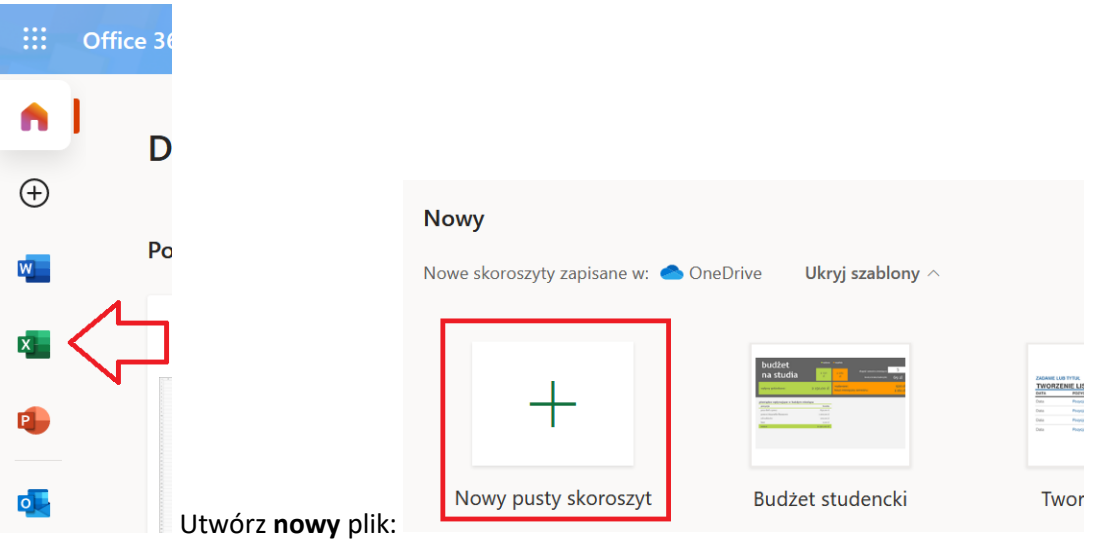

4. Wykonaj plan lekcji zgodnie z kolejnymi poleceniami:

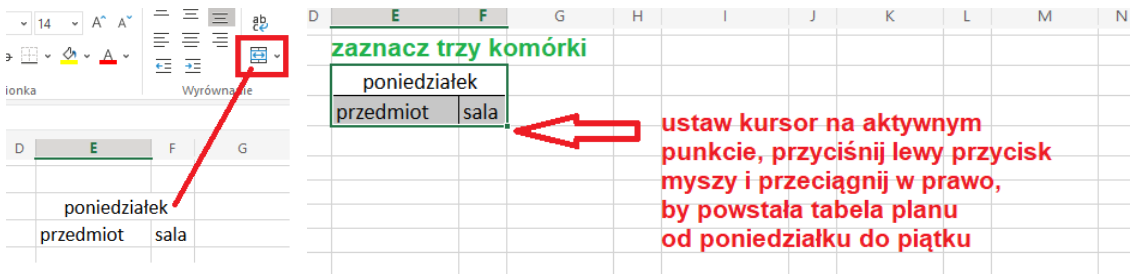

Efekt po skopiowaniu. Kopiowane komórki miały już dodane krawędzie.

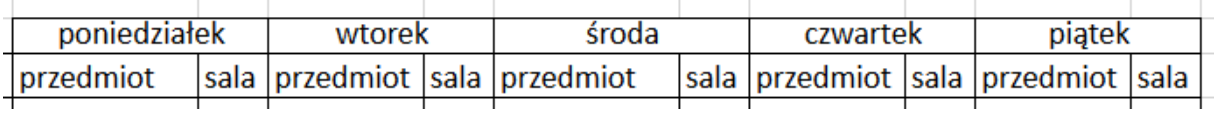

Wstaw 1 i 2, zaznacz i przeciągnij w dół – do wartości 8.

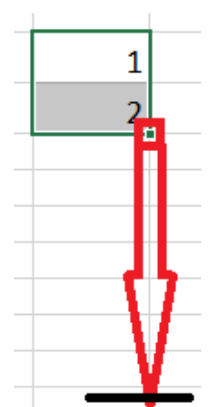

Dodaj wszędzie krawędzie, dodaj czas trwania zajęć.

**Przykładowy plan lekcji** – Ty robisz prawdziwy, z godzinami lekcyjnymi po 45 minut, z salami szkolnymi. Lekcje=-przedmioty kolorujesz "wiaderkiem" wg uznania. Nie zapomnij o obwódce=dodaniu krawędzi.

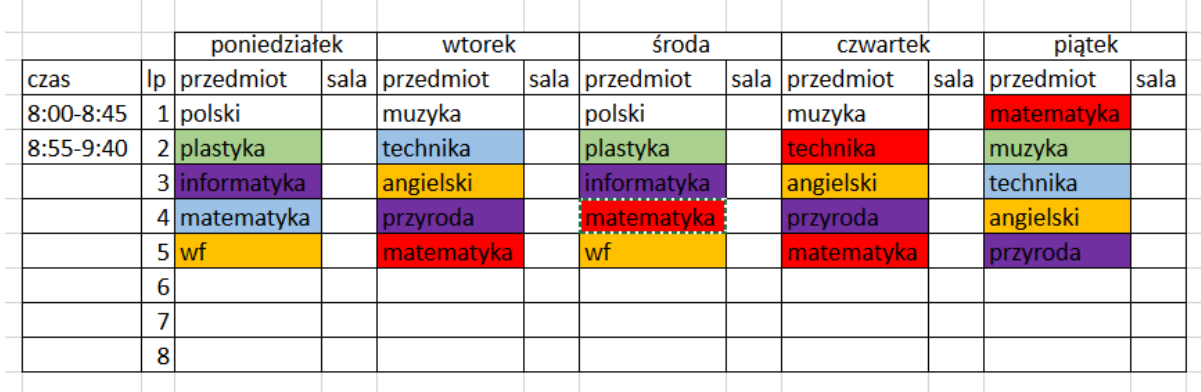

Uzupełnij czas trwania zajęć i numery sal, w których odbywają się Twoje lekcje na terenie szkoły.

5. Zapisz plan lekcji w swoim nowym **folderze** online **na OneDrive.**

## **Plik – zapisz jako…**

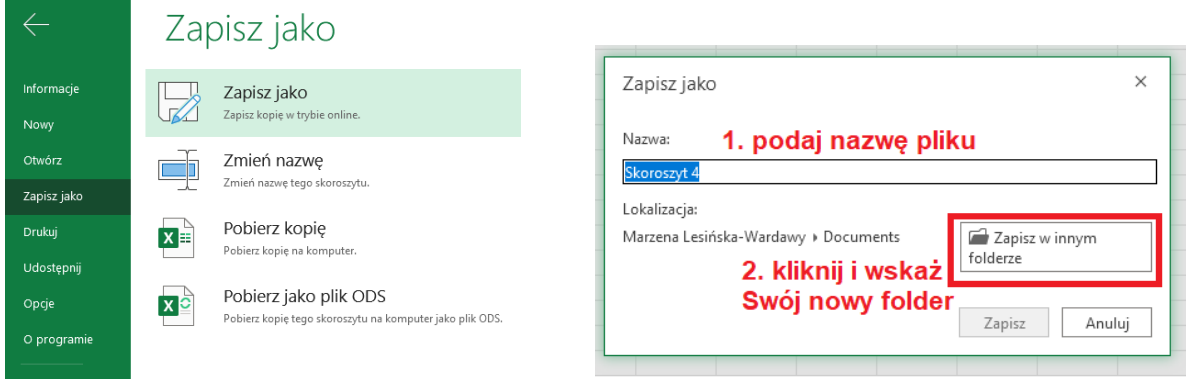

Przejdź na OneDrive i sprawdź, czy w Twoim nowym folderze jest plik wykonany na dzisiejszej lekcji.

To wszystko na dzisiaj.

## **Pliku nie przesyłasz!!!**

**Pliki będziemy udostępniać – nauczymy się tego w dalszej kolejności.**

Marzena Lesińska-Wardawy